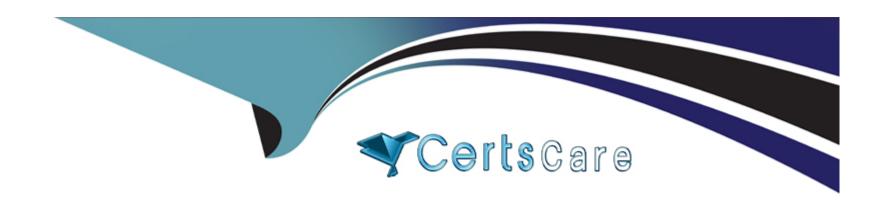

## Free Questions for CKS by certscare

Shared by Mitchell on 12-12-2023

For More Free Questions and Preparation Resources

**Check the Links on Last Page** 

## **Question 1**

#### **Question Type:** MultipleChoice

#### Context

The kubeadm-created cluster's Kubernetes API server was, for testing purposes, temporarily configured to allow unauthenticated and unauthorized access granting the anonymous user duster-admin access.

Task

Reconfigure the cluster's Kubernetes API server to ensure that only authenticated and authorized REST requests are allowed.

Use authorization mode Node, RBAC and admission controller NodeRestriction.

Cleaning up, remove the ClusterRoleBinding for user system:anonymous.

All kubectl configuration contexts/files were also configured to use the unauthenticated and unauthorized access. You don't have to change that, but be aware that kubectl's configuration will stop working, once you've completed securing the cluster.

You can use the cluster's original kubectl configuration file /etc/kubernetes/admin.conf , located on the cluster's master node, to ensure that authenticated and authorized requests are still allowed.

#### **Options:**

**A-** Explanation:

candidate@cli:~\$ kubectl config use-context KSCH00101 Switched to context "KSCH00101".

candidate@cli:~\$ ssh ksch00101-master

Warning: Permanently added '10.240.86.190' (ECDSA) to the list of known hosts.

The programs included with the Ubuntu system are free software; the exact distribution terms for each program are described in the individual files in /usr/share/doc/\*/copyright.

Ubuntu comes with ABSOLUTELY NO WARRANTY, to the extent permitted by applicable law.

root@ksch00101-master:~# vim /etc/kubernetes/manifests/kube-apiserver.yaml

```
oiVersion: v1
kind: Pod
    kubeadm.kubernetes.io/kube-apiserver.advertise-address.endpoint: 10.240.86.190:6443
   component: kube-apiserver
   tier: control-plane
 name: kube-apiserver
 namespace: kube-system

    kube-apiserver

        - --advertise-address=10.240.86.190

    --allow-privileged=t

    --authorization-mode=Node,RBAC

       - --client-ca-file=/etc/kubernetes/pki/ca.crt
       - -- enable-admission-plugins=AlwaysAdmit
       --enable-bootstrap-token-auth=t
        - --etcd-cafile=/etc/kubernetes/pki/etcd/ca.crt
        - --etcd-certfile=/etc/kubernetes/pki/apiserver-etcd-client.crt

    --etcd-keyfile=/etc/kubernetes/pki/apiserver-etcd-client.key

"/etc/kubernetes/manifests/kube-apiserver.yaml" 128L, 4343C
                                                                            1,1
                                                                                           Top
```

```
root@ksch00101-master:~# cat /etc/kubernetes/admin.conf
apiVersion: v1
clusters:
- cluster:
    certificate-authority-data: LS0tLS1CRUdJTiBDRVJUSUZJQ0FURS0tLS0tCk1JSUMvakNDQWVhZ0F3SUJB
Z01CQURBTkJna3Foa21HOXcwQkFRc0ZBREFWTVJNd0VRWUVFERXdwcmRXSmwKY201bGRHVnpNQjRYRFRJeU1ESXhO
akF3T1RVeE9Wb1hEVE15TURJeE5EQXdOVFV4T1Zvd0ZURVRNQkVHQTFVRQpBeE1LYTNWaVpYSnVaWFJsY3pDQ0FTSXdE
UV1KS29aSWh2Y05BUUVCQ1FBRGdnRVBBRENDQVFvQ2dnRUJBT1qwCm9LeUYvTGNmYTIvNzNZTktkSFdZU3JUaUx0QStr
N01qTXpRZ11zM2ttNG11a1poM0tZc3Y1bUdpN0UyQ2tYc0MKUnh1L1NiZnBDMz11a2k5V3hOSHc5eTM0OEtXUVE3VXBL
UmZRdXVxd1A1WXdDZkord1JmWGNGTXQxLzRNQVhWLwpkdjZ5YWRKSitPeFFSVjZ1aHFBZHR0M3Ft0FdVcW84UE5JT1E0
OEc3WWhnRUg5RHU3SFdkMS8raXVkSjNOMX16CnNISEdtYk1sWENSbEcydFV0M2RScDczSnRIS1JjS2tnMGxYM3FWS1Uy
QmJRblBmK01wb0VlTXFGcmZvcWVaVWcKYlBKK3ROVmZIM1JLTkhVUnYydVJIa3ZZc2JrclhUMW8rMXFNNHZrYnFNMHlq
KzNxTUtiSyt5V3dzUT1BYUVPMApUdXR4UUd1TFp3OUE3TjZzeTFVQ0F3RUFBYU5aTUZjd0RnWURWUjBQQVF1L0JBUURB
Z0trTUE4R0ExVWRFd0VCCi93UUZNQU1CQWY4d0hRWURWUjBPQkJZRUZEcUlwLzdYbzZaNkJNVjVEK2w3bFZPcGpBOW1N
OlvHOTFVZEVRUU8KTUF5O0NtdDFZbVZ5Ym1WMFpYTXdEUV1KS29aSWh2Y05BUUVMO1FBRGdnRUJBS1NWNm9wNGqxYkNv
eGZLRUZ4bwoxaV1HUF1nM1hhOTN0WEZ1TTY3RnA2NkdqUEc5SXBONnNHUnRnWV1yd0Mya1BDeFVOb2IySWtUQ1FNbDV3
cWRHCkdPS2JwVVp6Smc3Y0dyS2E3R1pZWVNyVUVGRWhyd2xZWXNGME56aFBoZVcwcHJjcWtSdXN1bm55SG5YNGVOMUoK
N1NzbGZYTjJIdVFJd1VIRG15L0JsL1ZWRmZNZnRxOGF0Z0pYSFZGTm1VcDRpNX1JTXFRNTB4ZjVqcnF1WFRmVwpVdmJq
ZjEyOThXVTk3QkxHcDdRZE9QYWVKU051USt1VkMrdnpVZ2tVQVNjc1Vsc24xcThPNnBRbjV3TjNxdUVrCm5zQk9pckxS
c2k2alN3UlhLbGcvangvcitqd0dTc0xwWUxDZT1xa1FraTdCSVRJT1N3ejd3c2hzbERuNzBFY01Ka0VBPQotLS0tLUV0
RCBDRVJUSUZJQ0FURS0tLS0tCq==
    server: https://10.240.86.190:6443
  name: kubernetes
contexts:
context:
    cluster: kubernetes
   user: kubernetes-admin
  name: kubernetes-admin@kubernetes
current-context: kubernetes-admin@kubernetes
kind: Config
preferences: {}
users:
- name: kubernetes-admin
  user:
    client-certificate-data: LSOtLS1CRUdJTiBDRVJUSUZJQ0FURSOtLS0tCk1JSURJVENDQWdtZ0F3SUJBZ01
ocEdQcDB4Zk9JbkYxaGJwcTh5Y1BUMGx1Tm5VNjBiSUpxRXVKckxJbEtXC1NVa1h1VkYzNk10ZHc1ZU1OT2JxK1haaHd
hY2JURVZCM1VDVURsbDgzdG5teFQyVXJmY0pUQmhLTCtZTFAvcWYKdjdXR3BwQ1ZXNnhVZGFibGNuUk1IMnpleUVJTEt
Tck5XbUQ0TzZsMU13b1Z00VJzQ2RXTkV3VGNZRHdoUTd20QpGcExKL3hiSDdUTzkwY1RFd1Iwaz13cFVYd11kdk1jSXN
```

ocEdQcDB4Zk9JbkYxaGJwcTh5Y1BUMGx1Tm5VNjBiSUpxRXVKckxJbEtXC1NVa1h1VkYzNk10ZHc1ZU1OT2JxK1haaHd
hY2JURVZCM1VDVURsbDgzdG5teFQyVXJmY0pUQmhLTCtZTFAvcWYKdjdXR3BwQ1ZXNnhVZGFibGNuUk1IMnp1eUVJTEt
Tck5XbUQ0TzZsMU13b1Z00VJzQ2RXTkV3VGNZRHdoUTd2OQpGcExKL3hiSDdUTzkwY1RFd1Iwaz13cFVYdl1kdk1jSXN
MRkYwL3F2bDA3U31xbGp10EI1SnNpQ1hCU1ZxbS9wCmNUUSs3SnZ1bmdaZz1kOWdZaVJVdFFTcHBONkx4UnhkSzNKMGR
BK240SWxFZEtHRWh3TE00d0tMa1dERG9scHgKYzB3WHkwVXBORGZ6UUxuRUFzVUJsbDRCQ3VkdW5QNVVDN2FuS3dJREF
RQUJBb01CQURWRkZNSVRqYnNySTZTTwpQOGM0MTByN3RWZ251cXJVS202dHRnZWtXOWd1S1pvMnZyb3RsbG9qOGFRamF
0MTZnaEUw0XdZd2xMSDhId0tLCk1Mb2NrZnFCUyt10Wo1Zm1FWGxYTG00cE1CVDFRbGFJQ1JRMDRyQ0JZbHdCN1VFbVB
1WjhuQ31mR2JYTC9HM2wKcXBYTDVKdzJqcVh2MXdzcWsrdWNCRk0zZ0FYZk5YZkh1RExnV0VyNXRZR1F4VXo5UFFHOD1
pcDY1OTBkYnB1SApOMnU2NGk4UTg1dk83OFVIT1c2eUFZU11oZVdha093RDFwZzNPdkhxV3FhbnV1Mn1rOWxaUUR0WW5
2MytBeU5DCn1oN1RaRH1uZ01ZdEptbDFTQ01TNEpSR2d4NXNwaCtKOC9XOGx0Ri9wMWZxbTA0bXZSRndxU3M2Y1JCQ2Z
PVVcKbFV1MGxLRUNnWUVBNWJzT01VVzFBVndjTmJsc0pSVDNURk12OV1xbDRYcnZRR0FZY3BhdktENnd5VmtEOTV1OOp

```
piVersion: vl
cind: Pod
   kubeadm.kubernetes.io/kube-apiserver.advertise-address.endpoint: 10.240.86.190:6443
   component: kube-apiserver
  tier: control-plane
 name: kube-apiserver
 namespace: kube-system

    kube-apiserver

    --advertise-address=10.240.86.190

    --allow-privileged=

    --authorization-mode=Node,RBAC

    --client-ca-file=/etc/kubernetes/pki/ca.crt

      - --enable-admission-plugins=NodeRestriction
      - --enable-bootstrap-token-auth=
      - --etcd-cafile=/etc/kubernetes/pki/etcd/ca.crt
      - --etcd-certfile=/etc/kubernetes/pki/apiserver-etcd-client.crt
      - --etcd-keyfile=/etc/kubernetes/pki/apiserver-etcd-client.key
       - --etcd-servers=https://127.0.0.1:2379

    --kubelet-client-certificate=/etc/kubernetes/pki/apiserver-kubelet-client.crt

        --kubelet-client-key=/etc/kubernetes/pki/apiserver-kubelet-client.key

    --kubelet-preferred-address-types=InternalIP, ExternalIP, Hostname

    --proxy-client-cert-file=/etc/kubernetes/pki/front-proxy-client.crt

       - --proxy-client-key-file=/etc/kubernetes/pki/front-proxy-client.key
       - --requestheader-allowed-names-front-proxy-client
       - --requestheader-client-ca-file=/etc/kubernetes/pki/front-proxy-ca.crt

    --requestheader-extra-headers-prefix=X-Remote-Extra-

    --requestheader-group-headers=X-Remote-Group

      - --requestheader-username-headers=X-Remote-User
      --secure-port=6443
      - --service-account-issuer=https://kubernetes.default.svc.cluster.local

    --service-account-key-file=/etc/kubernetes/pki/sa.pub

       - --service-account-signing-key-file=/etc/kubernetes/pki/sa.key
       - --service-cluster-ip-range=10.96.0.0/12
       - --tls-cert-file=/etc/kubernetes/pki/apiserver.crt
        --tls-private-key-file=/etc/kubernetes/pki/apiserver.key
        --anonymous-auth=
     image: k8s.gcr.io/kube-apiserver:v1.23.3
     imagePullPolicy: IfNotPresent
        host: 10.240.86.190
        path: /livez
         scheme: HTTPS
     name: kube-apiserver
         host: 10.240.86.190
         path: /readyz
         scheme: HTTPS
         cpu: 250m
```

```
root@ksch00101-master:~# vim /etc/kubernetes/manifests/kube-apiserver.yaml
root@ksch00101-master:~# systemctl daemon-reload
sroot@ksch00101-master:~# systemctl restart kubelet.service
root@ksch00101-master:~# kubectl get nodes
error: You must be logged in to the server (Unauthorized)
root@ksch00101-master:~# exit
logout
Connection to 10.240.86.190 closed.
candidate@cli:~$ kubectl get nodes
NAME
                    STATUS
                             ROLES
                                                    AGE
                                                          VERSION
ksch00101-master
                    Ready
                             control-plane, master
                                                    93d
                                                          v1.23.3
ksch00101-worker1
                   Ready
                             <none>
                                                    93d
                                                          v1.23.3
candidate@cli:~$ kubectl get pod -n kube-system
NAME
                                                   STATUS
                                                                             AGE
                                           READY
                                                             RESTARTS
coredns-64897985d-7pnhm
                                           1/1
                                                                             93d
                                                   Running
                                                             1 (7h2m ago)
coredns-64897985d-rr7sd
                                           1/1
                                                   Running
                                                             1 (7h2m ago)
                                                                             93d
etcd-ksch00101-master
                                           1/1
                                                             1 (7h2m ago)
                                                                             93d
                                                   Running
                                           0/1
kube-apiserver-ksch00101-master
                                                   Running
                                                                             24s
kube-controller-manager-ksch00101-master
                                           1/1
                                                   Running
                                                                             93d
                                                             3 (42s ago)
kube-flannel-ds-11ktn
                                           1/1
                                                   Running
                                                             1 (93d ago)
                                                                             93d
kube-flannel-ds-q9vnl
                                           1/1
                                                             1 (93d ago)
                                                                             93d
                                                   Running
kube-proxy-2c4ht
                                           1/1
                                                             1 (93d ago)
                                                                             93d
                                                   Running
kube-proxy-pmmbc
                                           1/1
                                                                             93d
                                                   Running
                                                             1 (93d ago)
kube-scheduler-ksch00101-master
                                           1/1
                                                   Running
                                                             3 (42s ago)
                                                                             93d
candidate@cli:~$ kubectl get pod -n kube-system
NAME
                                           READY
                                                   STATUS
                                                              RESTARTS
                                                                             AGE
coredns-64897985d-7pnhm
                                           1/1
                                                                             93d
                                                   Running
                                                              1 (7h2m ago)
coredns-64897985d-rr7sd
                                           1/1
                                                   Running
                                                             1 (7h2m ago)
                                                                             93d
etcd-ksch00101-master
                                           1/1
                                                             1 (7h2m ago)
                                                                             93d
                                                   Running
kube-apiserver-ksch00101-master
                                           0/1
                                                   Running
                                                                             30s
                                                              0
kube-controller-manager-ksch00101-master
                                           1/1
                                                   Running
                                                             3 (48s ago)
                                                                             93d
kube-flannel-ds-llktn
                                           1/1
                                                   Running
                                                             1 (93d ago)
                                                                             93d
                                           1/1
                                                              1 (93d ago)
                                                                             93d
kube-flannel-ds-q9vnl
                                                   Running
```

1 (02-1 ---)

1 -- h -- -- -- 0 - 4h +

#### **Answer:**

Α

### **Question 2**

#### **Question Type:** MultipleChoice

#### Context

A PodSecurityPolicy shall prevent the creation of privileged Pods in a specific namespace.

Task

Create a new PodSecurityPolicy named prevent-psp-policy,which prevents the creation of privileged Pods.

Create a new ClusterRole named restrict-access-role, which uses the newly created PodSecurityPolicy prevent-psp-policy.

Create a new ServiceAccount named psp-restrict-sa in the existing namespace staging.

Finally, create a new ClusterRoleBinding named restrict-access-bind, which binds the newly created ClusterRole restrict-access-role to the newly created ServiceAccount psp-restrict-sa.

# You can find skeleton manifest files at:

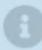

- /home/candidate/KSMV00 102/pod-security-policy.ya ml
- /home/candidate/KSMV00 102/cluster-role.yaml
- /home/candidate/KSMV00 102/service-account.yaml
- /home/candidate/KSMV00 102/cluster-role-binding.ya ml

#### **Options:**

#### **A-** Explanation:

```
candidate@cli:~$ kubectl config use-context KSMV00102
Switched to context "KSMV00102".
candidate@cli:~$ cat /home/candidate/KSMV00102/pod-security-policy.yaml
---
apiVersion: policy/vlbetal
kind: PodSecurityPolicy
metadata:
   name: ""
spec:
   seLinux:
    rule: ""
runAsUser:
    rule: ""
supplementalGroups: {}
fsGroup: {}
candidate@cli:~$ vim /home/candidate/KSMV00102/pod-security-policy.yaml
```

```
apiVersion: policy/vlbetal
kind: PodSecurityPolicy
metadata:
   name: "prevent-psp-policy"
spec:
   privileged: false
   seLinux:
    rule: RunAsAny
   runAsUser:
    rule: RunAsAny
   supplementalGroups:
    rule: RunAsAny
   fsGroup:
    rule: RunAsAny
```

```
candidate@cli:~$ vim /home/candidate/KSMV00102/pod-security-policy.yaml
candidate@cli:~$ cat /home/candidate/KSMV00102/pod-security-policy.yaml
apiVersion: policy/vlbetal
kind: PodSecurityPolicy
metadata:
 name: "prevent-psp-policy"
spec:
 privileged: false
 seLinux:
   rule: RunAsAny
 runAsUser:
   rule: RunAsAny
 supplementalGroups:
   rule: RunAsAny
 fsGroup:
    rule: RunAsAny
candidate@cli:~$ kubectl create -f /home/candidate/KSMV00102/pod-security-policy.yaml
Warning: policy/vlbetal PodSecurityPolicy is deprecated in v1.21+, unavailable in v1.25+
podsecuritypolicy.policy/prevent-psp-policy created
candidate@cli:~$ cat /home/candidate/KSMV00102/cluster-role.yaml
apiVersion: rbac.authorization.k8s.io/v1
kind: ClusterRole
metadata:
  name: ""
rules:
candidate@cli:~$ vim /home/candidate/KSMV00102/cluster-role.yaml
```

```
apiVersion: rbac.authorization.k8s.io/v1
kind: ClusterRole
metadata:
   name: "restrict-access-role"
rules:
```

```
candidate@cli:~$ kubectl create clusterrole restrict-access-role --verb=use --resource=psp -
-dry-run=client -o yaml
apiVersion: rbac.authorization.k8s.io/vl
kind: ClusterRole
metadata:
    creationTimestamp: null
    name: restrict-access-role
rules:
    - apiGroups:
    - policy
    resources:
    - podsecuritypolicies
    verbs:
    - use
candidate@cli:~$ vim /home/candidate/KSMV00102/cluster-role.yaml
```

```
apiVersion: rbac.authorization.k8s.io/v1
kind: ClusterRole
metadata:
   name: "restrict-access-role"
rules:
   - apiGroups:
   - policy
   resources:
   - podsecuritypolicies
   verbs:
   - use
```

```
candidate@cli:~$ vim /home/candidate/KSMV00102/cluster-role.yaml
candidate@cli:~$ kubectl create clusterrole restrict-access-role --verb=use --resource=psp
-dry-run=client --resource-name=prevent-psp-policy -o yaml
apiVersion: rbac.authorization.k8s.io/v1
kind: ClusterRole
metadata:
 creationTimestamp: null
 name: restrict-access-role
rules:
 apiGroups:
 policy
 resourceNames:
 - prevent-psp-policy
 resources:
 - podsecuritypolicies
 verbs:
  use
candidate@cli:~$ vim /home/candidate/KSMV00102/cluster-role.yaml
```

```
apiVersion: rbac.authorization.k8s.io/v1
kind: ClusterRole
metadata:
   name: "restrict-access-role"
rules:
   - apiGroups:
   - policy
   resourceNames:
   - prevent-psp-policy
   resources:
   - podsecuritypolicies
   verbs:
   - use
```

```
candidate@cli:~$ kubectl create -f /home/candidate/KSMV00102/cluster-role.yaml
clusterrole.rbac.authorization.k8s.io/restrict-access-role created
candidate@cli:~$
candidate@cli:~$
candidate@cli:~$ cat /home/candidate/KSMV00102/service-account.yaml
```

```
apiVersion: v1
kind: ServiceAccount
metadata:
   name: "psp-restrict-sa"
   namespace: "staging"
```

```
apiVersion: v1
kind: ServiceAccount
metadata:
 name: ""
 namespace: ""
candidate@cli:~$ vim /home/candidate/KSMV00102/service-account.yaml
candidate@cli:~$ cat /home/candidate/KSMV00102/service-account.yaml
apiVersion: v1
kind: ServiceAccount
metadata:
 name: "psp-restrict-sa"
 namespace: "staging"
candidate@cli:~$ kubectl get sa -n staging
         SECRETS
NAME
                    AGE
default 1
                    6h6m
candidate@cli:~$ kubectl create -f /home/candidate/KSMV00102/service-account.yaml
serviceaccount/psp-restrict-sa created
candidate@cli:~$ kubectl get sa -n staging
NAME
                  SECRETS
                            AGE
default
                            6h6m
psp-restrict-sa 1
                            2s
candidate@cli:~$
candidate@cli:~$
candidate@cli:~$ kubectl create clusterrolebinding restrict-access-bind --clusterrole=restri
ct-access-role --serviceaccount=staging:psp-restrict-sa --dry-run -o yaml
W0520 14:41:23.502004
                        47627 helpers.go:598] --dry-run is deprecated and can be replaced wi
th --dry-run=client.
apiVersion: rbac.authorization.k8s.io/v1
kind: ClusterRoleBinding
metadata:
 creationTimestamp: null
 name: restrict-access-bind
roleRef:
```

aniCroup, whas authorization kee is

apiVersion: rbac.authorization.k8s.io/v1
kind: ClusterRoleBinding
metadata:
 name: restrict-access-bind
roleRef:
 apiGroup: rbac.authorization.k8s.io
 kind: ClusterRole
 name: restrict-access-role
subjects:
 - kind: ServiceAccount
 name: psp-restrict-sa

namespace: staging

```
apiVersion: rbac.authorization.k8s.io/v1
kind: ClusterRoleBinding
metadata:
 name: restrict-access-bind
roleRef:
  apiGroup: rbac.authorization.k8s.io
 kind: ClusterRole
 name: restrict-access-role
subjects:

    kind: ServiceAccount

 name: psp-restrict-sa
 namespace: staging
candidate@cli:~$
candidate@cli:~$ kubectl create -f /home/candidate/KSMV00102/cluster-role-binding.yaml
clusterrolebinding.rbac.authorization.k8s.io/restrict-access-bind created
candidate@cli:~$ ∏
```

#### **Answer:**

Α

## **Question 3**

#### **Question Type:** MultipleChoice

#### Context

A default-deny NetworkPolicy avoids to accidentally expose a Pod in a namespace that doesn't have any other NetworkPolicy defined.

Task

Create a new default-deny NetworkPolicy named defaultdeny in the namespace testing for all traffic of type Egress.

The new NetworkPolicy must deny all Egress traffic in the namespace testing.

Apply the newly created default-deny NetworkPolicy to all Pods running in namespace testing.

You can find a skeleton
manifest file at
/home/candidate/KSCS00101/n
etwork-policy.yaml

#### **Options:**

#### **A-** Explanation:

```
candidate@cli:~$ kubectl config use-context KSCS00101
Switched to context "KSCS00101".
candidate@cli:~$ cat /home/candidate/KSCS00101/network-policy.yaml
---
apiVersion: networking.k8s.io/v1
kind: NetworkPolicy
metadata:
   name: ""
   namespace: ""
spec:
   podSelector: {}
   policyTypes: []
candidate@cli:~$ vim /home/candidate/KSCS00101/network-policy.yaml
candidate@cli:~$
```

```
candidate@cli:~$ vim /home/candidate/KSCS00101/network-policy.yaml
candidate@cli:~$ vim /home/candidate/KSCS00101/network-policy.yaml
candidate@cli:~$ kubectl label ns testing access=testingproject
namespace/testing labeled
candidate@cli:~$ cat /home/candidate/KSCS00101/network-policy.yaml
apiVersion: networking.k8s.io/v1
kind: NetworkPolicy
metadata:
  name: "defaultdeny"
  namespace: "testing"
spec:
  podSelector: {}
  policyTypes:
  - Egress
  egress:
  to:
    - podSelector: {}
      namespaceSelector:
        matchLabels:
          access: testingproject
candidate@cli:~$ kubectl create -f /home/candidate/KSCS00101/network-policy.yaml
networkpolicy.networking.k8s.io/defaultdeny created
candidate@cli:~$ kubectl -n testing describe networkpolicy
              defaultdeny
Name:
Namespace: testing
Created on:
              2022-05-20 14:28:27 +0000 UTC
Labels:
              <none>
Annotations: <none>
Spec:
  PodSelector:
                   <none> (Allowing the specific traffic to all pods in this namespace)
  Not affecting ingress traffic
```

Allowing ograng traffic.

#### **Answer:**

Α

## **Question 4**

**Question Type:** MultipleChoice

Context

A CIS Benchmark tool was run against the kubeadm-created cluster and found multiple issues that must be addressed immediately.

Task

Fix all issues via configuration and restart the affected components to ensure the new settings take effect.

Fix all of the following violations that were found against the API server:

## Ensure that the --authorization -mode 1.2.7 FAIL argument is not set to AlwaysAllow Ensure that the --authorization 1.2.8 FAIL -mode argument includes Node Ensure that the --authorization 1.2.9 -mode FAIL argument includes RBAC

Fix all of the following violations that were found against the Kubelet:

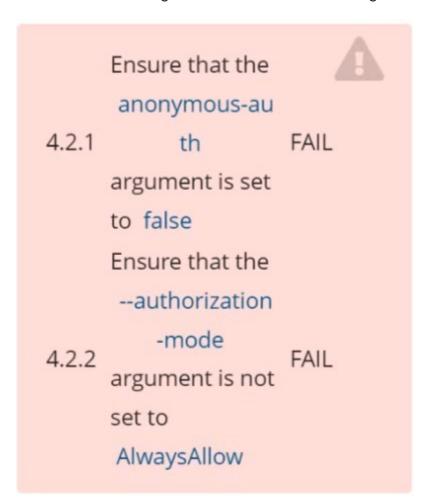

Use Webhook
authentication/authorization
where possible.

Fix all of the following violations that were found against etcd:

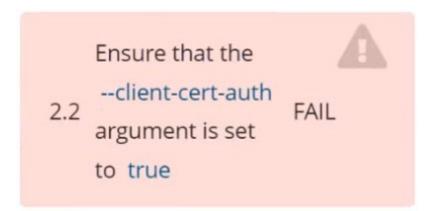

#### **Options:**

**A-** Explanation:

```
candidate@cli:~$ kubectl delete sa/podrunner -n qa
serviceaccount "podrunner" deleted
candidate@cli:~$ kubectl config use-context KSCS00201
Switched to context "KSCS00201".
candidate@cli:~$ ssh kscs00201-master
Warning: Permanently added '10.240.86.194' (ECDSA) to the list of known hosts.
The programs included with the Ubuntu system are free software;
the exact distribution terms for each program are described in the
individual files in /usr/share/doc/*/copyright.
Ubuntu comes with ABSOLUTELY NO WARRANTY, to the extent permitted by
applicable law.
root@kscs00201-master:~# vim /etc/kubernetes/manifests/kube-apiserver.yaml
root@kscs00201-master:~# systemctl daemon-reload
root@kscs00201-master:~# systemctl restart kubelet.service
root@kscs00201-master:~# systemctl enable kubelet.service
root@kscs00201-master:~# systemctl status kubelet.service

    kubelet.service - kubelet: The Kubernetes Node Agent

     Loaded: loaded (/lib/systemd/system/kubelet.service; enabled; vendor preset: enabled)
    Drop-In: /etc/systemd/system/kubelet.service.d
             └10-kubeadm.conf
     Active: active (running) since Fri 2022-05-20 14:19:31 UTC; 29s ago
       Docs: https://kubernetes.io/docs/home/
   Main PID: 134205 (kubelet)
      Tasks: 16 (limit: 76200)
     Memory: 39.5M
     CGroup: /system.slice/kubelet.service
             └-134205 /usr/bin/kubelet --bootstrap-kubeconfig=/etc/kubernetes/bootstrap-kub>
May 20 14:19:35 kscs00201-master kubelet[134205]: I0520 14:19:35.420825 134205 reconciler.
May 20 14:19:35 kscs00201-master kubelet[134205]: I0520 14:19:35.420863 134205 reconciler.>
```

May 20 14:19:35 kscs00201-master kubelet[134205]: I0520 14:19:35.420907 134205 reconciler.

```
de Agent
et.service; enabled; vendor preset: enabled)
ce.d
5-20 14:19:31 UTC; 29s ago
trap-kubeconfig=/etc/kubernetes/bootstrap-kubelet.conf --kubeconfig=/etc/kubernetes/kubelet>
5]: I0520 14:19:35.420825 134205 reconciler.go:221] "operationExecutor.VerifyControllerAtt>
5]: 10520 14:19:35.420863
                          134205 reconciler.go:221] "operationExecutor.VerifyControllerAtt
5]: 10520 14:19:35.420907
                           134205 reconciler.go:221] "operationExecutor.VerifyControllerAtt>
5]: 10520 14:19:35.420928
                           134205 reconciler.go:157] "Reconciler: start to sync state"
                           134205 request.go:665] Waited for 1.049946364s due to client-sid>
5]: 10520 14:19:36.572353
5]: 10520 14:19:37.112347
                           134205 prober manager.go:255] "Failed to trigger a manual run" p
                           134205 kubelet.go:1711] "Failed creating a mirror pod for" err="
5]: E0520 14:19:37.185076
                           134205 kubelet.go:1693] "Trying to delete pod" pod="kube-system/
5]: 10520 14:19:37.645798
5]: 10520 14:19:38.184062
                          134205 kubelet.go:1698] "Deleted mirror pod because it is outdat
5]: I0520 14:19:40.036042 134205 prober manager.go:255] "Failed to trigger a manual run" p>
lines 1-22/22 (END)
```

```
let.conf --kubeconfig=/etc/kubernetes/kubelet.conf --config=/var/lib/kubelet/config.yaml -->
o:221] "operationExecutor.VerifyControllerAttachedVolume started for volume \"kube-proxy\" >
o:221] "operationExecutor.VerifyControllerAttachedVolume started for volume \"lib-modules\" >
o:221] "operationExecutor.VerifyControllerAttachedVolume started for volume \"flannel-cfg\" >
o:157] "Reconciler: start to sync state"
65] Waited for 1.049946364s due to client-side throttling, not priority and fairness, reque-
er.go:255] "Failed to trigger a manual run" probe="Readiness"
711] "Failed creating a mirror pod for" err="pods \"kube-apiserver-kscs00201-master\" alrea-
693] "Trying to delete pod" pod="kube-system/kube-apiserver-kscs00201-master" podUID=bb91el-
698] "Deleted mirror pod because it is outdated" pod="kube-system/kube-apiserver-kscs00201-
er.go:255] "Failed to trigger a manual run" probe="Readiness"
~
root@kscs00201-master:~# vim /var/lib/kubelet/config.yaml
```

```
apiVersion: kubelet.config.k8s.io/v1beta1
authentication:
    anonymous:
    enabled: false
    webhook:
        cacheTTL: 0s
        enabled: true
    x509:
        clientCAFile: /etc/kubernetes/pki/ca.lxt
authorization:
    mode: Webhook[]
    webhook:
        cacheAuthorizedTTL: 0s
        cacheUnauthorizedTTL: 0s
cgroupDriver: systemd
clusterDNS:
```

```
~

root@kscs00201-master:~# vim /var/lib/kubelet/config.yaml
root@kscs00201-master:~# vim /var/lib/kubelet/config.yaml
root@kscs00201-master:~# vim /etc/kubernetes/manifests/etcd.yaml
root@kscs00201-master:~# systemctl daemon-reload
root@kscs00201-master:~# systemctl restart kubelet.service
root@kscs00201-master:~# systemctl status kubelet.service
```

```
kubelet.service - kubelet: The Kubernetes Node Agent
     Loaded: loaded (/lib/systemd/system/kubelet.service; enabled; vendor preset: enabled)
    Drop-In: /etc/systemd/system/kubelet.service.d
             └10-kubeadm.conf
     Active: active (running) since Fri 2022-05-20 14:22:29 UTC; 4s ago
       Docs: https://kubernetes.io/docs/home/
   Main PID: 135849 (kubelet)
      Tasks: 17 (limit: 76200)
     Memory: 38.0M
     CGroup: /system.slice/kubelet.service
             └-135849 /usr/bin/kubelet --bootstrap-kubeconfig=/etc/kubernetes/bootstrap-kub
May 20 14:22:30 kscs00201-master kubelet[135849]: I0520 14:22:30.330232
                                                                         135849 reconciler.
May 20 14:22:30 kscs00201-master kubelet[135849]: I0520 14:22:30.330259
                                                                         135849 reconciler.
May 20 14:22:30 kscs00201-master kubelet[135849]: I0520 14:22:30.330304
                                                                         135849 reconciler.
May 20 14:22:30 kscs00201-master kubelet[135849]: I0520 14:22:30.330354
                                                                         135849 reconciler.
May 20 14:22:30 kscs00201-master kubelet[135849]: I0520 14:22:30.330378
                                                                         135849 reconciler.
May 20 14:22:30 kscs00201-master kubelet[135849]: I0520 14:22:30.330397
                                                                         135849 reconciler.
May 20 14:22:30 kscs00201-master kubelet[135849]: I0520 14:22:30.330415
                                                                         135849 reconciler.
May 20 14:22:30 kscs00201-master kubelet[135849]: I0520 14:22:30.330433
                                                                         135849 reconciler.
May 20 14:22:30 kscs00201-master kubelet[135849]: I0520 14:22:30.330452
                                                                         135849 reconciler.
May 20 14:22:30 kscs00201-master kubelet[135849]: I0520 14:22:30.330463
                                                                         135849 reconciler.
```

lines 1-22/22 (END)

```
May 20 14:22:30 kscs00201-master kubelet[135849]: I0520 14:22:30.330463 135849 reconciler.>
root@kscs00201-master:~#
root@kscs00201-master:~#
root@kscs00201-master:~#
root@kscs00201-master:~#
cot@kscs00201-master:~#
cot@kscs00201-master:~#
cot@kscs00201-master:~#
cot@kscs00201-master:~#
cot@kscs00201-master:~#
cot@kscs00201-master:~#
cot@kscs00201-master:~#
cot@kscs00201-master:~#
cot@kscs00201-master:~#
cot@kscs00201-master:~#
cot@kscs00201-master:~#
cot@kscs00201-master:~#
cot@kscs00201-master:~#
cot@kscs00201-master:~#
cot@kscs00201-master:~#
cot@kscs00201-master:~#
cot@kscs00201-master:~#
cot@kscs00201-master:~#
cot@kscs00201-master:~#
cot@kscs00201-master:~#
cot@kscs00201-master:~#
cot@kscs00201-master:~#
cot@kscs00201-master:~#
cot@kscs00201-master:~#
cot@kscs00201-master:~#
cot@kscs00201-master:~#
cot@kscs00201-master:~#
cot@kscs00201-master:~#
cot@kscs00201-master:~#
cot@kscs00201-master:~#
cot@kscs00201-master:~#
cot@kscs00201-master:~#
cot@kscs00201-master:~#
cot@kscs00201-master:~#
cot@kscs00201-master:~#
cot@kscs00201-master:~#
cot@kscs00201-master:~#
cot@kscs00201-master:~#
cot@kscs00201-master:~#
cot@kscs00201-master:~#
cot@kscs00201-master:~#
cot@kscs00201-master:~#
cot@kscs00201-master:~#
cot@kscs00201-master:~#
cot@kscs00201-master:~#
cot@kscs00201-master:~#
cot@kscs00201-master:~#
cot@kscs00201-master:~#
cot@kscs00201-master:~#
cot@kscs00201-master:~#
cot@kscs00201-master:~#
cot@kscs00201-master:~#
cot@kscs00201-master:~#
cot@kscs00201-master:~#
cot@kscs00201-master:~#
cot@kscs00201-master:~#
cot@kscs00201-master:~#
cot@kscs00201-master:~#
cot@kscs00201-master:~#
cot@kscs00201-master:~#
cot@kscs00201-master:~#
cot@kscs00201-master:~#
cot@kscs00201-master:~#
cot@kscs00201-master:~#
cot@kscs00201-master:~#
cot@kscs00201-master:~#
cot@kscs00201-master:~#
cot@kscs00201-master:~#
cot@kscs00201-master:~#
cot@kscs00201-master:~#
cot@kscs00201-master:~#
cot@kscs00201-master:~#
cot@kscs00201-master:~#
cot@kscs00201-master:~#
cot@kscs00201-master:~#
cot@kscs00201-master:~#
cot@kscs00201-master:~#
cot@ks
```

Α

# **Question 5**

**Question Type:** MultipleChoice

Context

Your organization's security policy includes:

ServiceAccounts must not automount API credentials

ServiceAccount names must end in "-sa"

The Pod specified in the manifest file /home/candidate/KSCH00301 /pod-m nifest.yaml fails to schedule because of an incorrectly specified ServiceAccount.

Complete the following tasks:

#### Task

- 1. Create a new ServiceAccount named frontend-sa in the existing namespace q
- a. Ensure the ServiceAccount does not automount API credentials.
- 2. Using the manifest file at /home/candidate/KSCH00301 /pod-manifest.yaml, create the Pod.
- 3. Finally, clean up any unused ServiceAccounts in namespace qa.

# **Options:**

```
Switched to context "KSCH00301".
candidate@cli:~$ kubectl get sa -n ga
NAME
           SECRETS
                     AGE
default 1
                     5h46m
                     5h46m
podrunner 1
candidate@cli:~$ kubectl get deployment -n ga
No resources found in ga namespace.
candidate@cli:~$ kubectl get pod -n ga
No resources found in ga namespace.
candidate@cli:~$ kubectl create sa frontend-sa -n qa
serviceaccount/frontend-sa created
candidate@cli:~$ kubectl get sa -n ga
NAME
             SECRETS
                       AGE
default
        1 5h47m
frontend-sa 1 4s
podrunner 1 5h47m
candidate@cli:~$ cat /home/candidate/KSCH00301/pod-manifest.yaml
apiVersion: v1
kind: Pod
metadata:
  name: "frontend"
  namespace: "qa"
spec:
  serviceAccountName: "frontend-sa"
  containers:
    name: "frontend"
     image: nginx
candidate@cli:~$ vim /home/candidate/KSCH00301/pod-manifest.yaml
```

```
apiVersion: v1
kind: Pod
metadata:
   name: "frontend"
   namespace: "qa"
spec:
   serviceAccountName: "frontend-sa"
   automountServiceAccountToken: false
   containers:
        - name: "frontend"
        image: nginx
```

```
candidate@cli:~$ vim /home/candidate/KSCH00301/pod-manifest.yaml
candidate@cli:~$ cat /home/candidate/KSCH00301/pod-manifest.yaml
apiVersion: v1
kind: Pod
metadata:
 name: "frontend"
 namespace: "qa"
spec:
 serviceAccountName: "frontend-sa"
 automountServiceAccountToken: false
 containers:
   - name: "frontend"
     image: nginx
candidate@cli:~$ kubectl create -f /home/candidate/KSCH00301/pod-manifest.yaml
pod/frontend created
candidate@cli:~$ kubectl get pods -n ga
NAME
          READY
                  STATUS
                            RESTARTS
                                      AGE
frontend 1/1
                  Running
                                      6s
candidate@cli:~$ kubectl get sa -n ga
NAME
             SECRETS
                       AGE
default
             1
                      5h49m
frontend-sa 1
                   105s
            1
podrunner
                       5h49m
candidate@cli:~$ kubectl delete sa/podrunner -n ga
serviceaccount "podrunner" deleted
candidate@cli:~$ ∏
```

Α

# **Question 6**

**Question Type:** MultipleChoice

#### Context

This cluster uses containerd as CRI runtime.

Containerd's default runtime handler is runc. Containerd has been prepared to support an additional runtime handler, runsc (gVisor).

Task

Create a RuntimeClass named sandboxed using the prepared runtime handler named runsc.

Update all Pods in the namespace server to run on gVisor.

You can find a skeleton
manifest file at
/home/candidate/KSMV00301/r
untime-class.yaml

### **Options:**

```
candidate@cli:~$ kubectl config use-context KSMV00301
Switched to context "KSMV00301".
candidate@cli:~$ cat /home/candidate/KSMV00301/runtime-class.yaml
---
apiVersion: node.k8s.io/v1
kind: RuntimeClass
metadata:
   name: ""
handler: ""
candidate@cli:~$ vim /home/candidate/KSMV00301/runtime-class.yaml
```

```
apiVersion: node.k8s.io/vl
kind: RuntimeClass
:wq!
```

```
candidate@cli:~$ kubectl config use-context KSMV00301
Switched to context "KSMV00301".
candidate@cli:~$ cat /home/candidate/KSMV00301/runtime-class.yaml
apiVersion: node.k8s.io/v1
kind: RuntimeClass
metadata:
  name: ""
handler: ""
candidate@cli:~$ vim /home/candidate/KSMV00301/runtime-class.yaml
candidate@cli:~$ cat /home/candidate/KSMV00301/runtime-class.yaml
apiVersion: node.k8s.io/v1
kind: RuntimeClass
metadata:
  name: "sandboxed"
handler: "runsc"
candidate@cli:~$ kubectl get deployments.apps -n server
                   UP-TO-DATE AVAILABLE
NAME
           READY
                                           AGE
workloadl 1/1
                   1
                                           5h43m
workload2 1/1
                   1
                                           5h43m
workload3 1/1
                                           5h43m
candidate@cli:~$ kubectl get pods -n server
NAME
                            READY
                                                        AGE
                                   STATUS
                                             RESTARTS
workload1-6869857dd7-s45rc 1/1
                                                        5h43m
                                   Running
                                             0
workload2-d4bd497d5-h44df 1/1
                                   Running
                                             0
                                                        5h43m
workload3-8587774495-chm56 1/1
                                    Running
                                             0
                                                        5h43m
candidate@cli:~$ kubectl -n server edit deployments.apps workloadl
```

```
metadata:
     creationTimestamp: null
     labels
       app: nginx
     name: workload1
   spec:
     runtimeClassName: sandboxed
     containers:
     - image: nginx:1.14.2
       imagePullPolicy: IfNotPresent
       name workloadl
       - containerPort: 80
        protocol: TCP
       resources: []
       terminationMessagePath: /dev/termination-log
        terminationMessagePolicy: File
     dnsPolicy: ClusterFirst
     restartPolicy: Always
      schedulerName: default-scheduler
     terminationGracePeriodSeconds: 30
status:
"/tmp/kubectl-edit-3385772700.yaml"
```

| NAME                           | READY    | STATUS     | RESTARTS    | AGE                    |
|--------------------------------|----------|------------|-------------|------------------------|
| workload1-6869857dd7-s45rc     | 1/1      | Running    | 0           | 5h44m                  |
| workload2-d4bd497d5-h44df      | 1/1      | Running    | 0           | 5h44m                  |
| workload3-8587774495-chm56     | 1/1      | Running    | 0           | 5h44m                  |
| candidate@cli:~\$ kubectl -n   | server e | dit deploy | ments.apps  | workload1              |
| Edit cancelled, no changes m   | ade.     |            |             |                        |
| candidate@cli:~\$ kubectl get  | pods -n  | server     |             |                        |
| NAME                           | READY    | STATUS     | RESTARTS    | AGE                    |
| workload1-6869857dd7-s45rc     | 1/1      | Running    | 0           | 5h45m                  |
| workload2-d4bd497d5-h44df      | 1/1      | Running    | 0           | 5h44m                  |
| workload3-8587774495-chm56     | 1/1      | Running    | 0           | 5h44m                  |
| candidate@cli:~\$ kubectl -n   | server e | dit deploy | ments.apps  | workload2              |
| Edit cancelled, no changes m   | ade.     |            |             |                        |
| candidate@cli:~\$ kubectl cre  | ate -f / | home/candi | date/KSMV00 | 301/runtime-class.yaml |
| runtimeclass.node.k8s.io/san   | dboxed c | reated     |             |                        |
| candidate@cli:~\$ kubectl get  | pods -n  | server     |             |                        |
| NAME                           | READY    | STATUS     | RESTARTS    | AGE                    |
| workload1-6869857dd7-s45rc     | 1/1      | Running    | 0           | 5h45m                  |
| workload2-d4bd497d5-h44df      | 1/1      | Running    | 0           | 5h45m                  |
| workload3-8587774495-chm56     | 1/1      | Running    | 0           | 5h45m                  |
| candidate@cli:~\$ kubectl -n : | server e | dit deploy | ments.apps  | workload2              |
|                                |          | _          |             |                        |

```
strategy:
   rollingUpdate:
       maxSurge: 25%
      maxUnavailable: 25%
   type: RollingUpdate
template:
   metadata:
      creationTimestamp: null
   labels:
      app: nginx
      name: workload2
   spec:
   runtimeClassName: sandboxed
```

| NAME                          | READY  | STATUS      | RESTARTS   | AGE       |
|-------------------------------|--------|-------------|------------|-----------|
| workload1-6869857dd7-s45rc    | 1/1    | Running     | 0          | 5h45m     |
| workload2-d4bd497d5-h44df     | 1/1    | Running     | 0          | 5h45m     |
| workload3-8587774495-chm56    | 1/1    | Running     | 0          | 5h45m     |
| candidate@cli:~\$ kubectl -n  | server | edit deploy | ments.apps | workload2 |
| deployment.apps/workload2 ed  | lited  |             |            |           |
| candidate@cli:~\$ kubectl get | pods - | n server    |            |           |
| NAME                          | READY  | STATUS      | RESTARTS   | AGE       |
| workload1-8d8649ff6-wvjtg     | 1/1    | Running     | 0          | 15s       |
| workload2-765bdb98c8-wd8cm    | 1/1    | Running     | 0          | 4s        |
| workload3-8587774495-chm56    | 1/1    | Running     | 0          | 5h45m     |
|                               |        |             |            |           |

app: nginx
name: workload3
spec:
 runtimeClassName: sandboxed
 containers:
 - image: nginx:1.14.2
 imagePullPolicy: IfNotPresent
 name: workload3

```
candidate@cli:~$ kubectl -n server edit deployments.apps workload3
deployment.apps/workload3 edited
candidate@cli:~$ kubectl get pods -n server
NAME
                              READY
                                      STATUS
                                                RESTARTS
                                                            AGE
                              1/1
workload1-8d8649ff6-wvjtg
                                                            58s
                                      Running
                                                0
workload2-765bdb98c8-wd8cm
                              1/1
                                      Running
                                                            47s
                                                0
                              1/1
                                      Running
workload3-76c994bb4d-s6k85
                                                0
                                                            4s
candidate@cli:~$ □
```

Α

# **Question 7**

### **Question Type:** MultipleChoice

You can switch the cluster/configuration context using the following command: [desk@cli] \$kubectl config use-context dev Context: A CIS Benchmark tool was run against the kubeadm created cluster and found multiple issues that must be addressed. Task: Fix all issues via configuration and restart the affected components to ensure the new settings take effect. Fix all of the following violations that were found against the API server: 1.2.7authorization-modeargument is not set toAlwaysAllow FAIL 1.2.8authorization-modeargument includesNode FAIL 1.2.7authorization-modeargument includesRBAC FAIL Fix all of the following violations that were found against the

Kubelet: 4.2.1 Ensure that theanonymous-auth argumentis set to false FAIL 4.2.2authorization-modeargument is not set to AlwaysAllow FAIL (UseWebhookautumn/authz where possible) Fix all of the following violations that were found against etcd: 2.2 Ensure that the client-cert-authargument is set to true

### **Options:**

### A- Explanation:

worker1 \$ vim /var/lib/kubelet/config.yaml

anonymous:

enabled: true #Delete this

enabled: false #Replace by this

authorization:

mode: AlwaysAllow #Delete this mode: Webhook #Replace by this

worker1 \$ systemctl restart kubelet. # To reload kubelet config

ssh to master1

master1 \$ vim /etc/kubernetes/manifests/kube-apiserver.yaml

- -- authorization-mode=Node, RBAC

master1 \$ vim /etc/kubernetes/manifests/etcd.yaml

- --client-cert-auth=true

Explanation

ssh to worker1

worker1 \$ vim /var/lib/kubelet/config.yaml apiVersion: kubelet.config.k8s.io/v1beta1

authentication: anonymous:

enabled: true #Delete this

enabled: false #Replace by this

webhook:

cacheTTL: 0s enabled: true

x509:

clientCAFile: /etc/kubernetes/pki/ca.crt

authorization:

mode: AlwaysAllow #Delete this mode: Webhook #Replace by this

webhook:

cacheAuthorizedTTL: 0s cacheUnauthorizedTTL: 0s

cgroupDriver: systemd

clusterDNS: - 10.96.0.10

clusterDomain: cluster.local

cpuManagerReconcilePeriod: 0s

evictionPressureTransitionPeriod: 0s

fileCheckFrequency: 0s

healthzBindAddress: 127.0.0.1

healthzPort: 10248

httpCheckFrequency: 0s imageMinimumGCAge: 0s kind: KubeletConfiguration

logging: {}

nodeStatusReportFrequency: 0s nodeStatusUpdateFrequency: 0s

resolvConf: /run/systemd/resolve/resolv.conf

rotateCertificates: true

runtimeRequestTimeout: 0s

staticPodPath: /etc/kubernetes/manifests streamingConnectionIdleTimeout: 0s

syncFrequency: 0s

volumeStatsAggPeriod: 0s

worker1 \$ systemctl restart kubelet. # To reload kubelet config

ssh to master1
master1 \$ vim /etc/kubernetes/manifests/kube-apiserver.yaml

```
apiVersion: vl
kind: Pod
metadata:
  annotations
   kubeadm.kubernetes.io/kube-apiserver.advertise-address.endpoint: 172.17.0.22:6443
 labels
   component: kube-apiserver
   tier: control-plane
 name: kube-apiserver
 namespace: kube-system
spec:
 containers:
 - command:
   - kube-apiserver
   - --advertise-address=172.17.0.22
   - --allow-privileged=true
   - --authorization-mode=AlwaysAllow  # Delete This
   - --authorization-mode=Node,RBAC
                                        # Replace by this line
    --client-ca-file=/etc/kubernetes/pki/ca.crt
    - --enable-admission-plugins=NodeRestriction
    - -- enable-bootstrap-token-auth=true
    - --etcd-cafile=/etc/kubernetes/pki/etcd/ca.crt
    - --etcd-certfile=/etc/kubernetes/pki/apiserver-etcd-client.crt
    - --etcd-keyfile=/etc/kubernetes/pki/apiserver-etcd-client.key
    - --etcd-servers=https://127.0.0.1:2379
    - --insecure-port=0
```

master1 \$ vim /etc/kubernetes/manifests/etcd.yaml

```
apiVersion: v1
kind: Pod
metadata:
  annotations:
    kubeadm.kubernetes.io/etcd.advertise-client-urls: https://172.17.0.29:2379
  creationTimestamp: null
  labels:
    component: etcd
   tier: control-plane
  name: etcd
  namespace: kube-system
spec:
  containers:
  - command:
    etcd
    - --advertise-client-urls=https://172.17.0.29:2379
    - --cert-file=/etc/kubernetes/pki/etcd/server.crt
    - --client-cert-auth=true #Add this line
    - --data-dir=/var/lib/etcd
    - --initial-advertise-peer-urls=https://172.17.0.29:2380
    - --initial-cluster=controlplane=https://172.17.0.29:2380
    - --key-file=/etc/kubernetes/pki/etcd/server.key
    - --listen-client-urls=https://127.0.0.1:2379,https://172.17.0.29:2379
    - --listen-metrics-urls=http://127.0.0.1:2381
    - --listen-peer-urls=https://172.17.0.29:2380
    - --name=controlplane
    - --peer-cert-file=/etc/kubernetes/pki/etcd/peer.crt
    - --peer-client-cert-auth=true
    --peer-key-file=/etc/kubernetes/pki/etcd/peer.key
    - --peer-trusted-ca-file=/etc/kubernetes/pki/etcd/ca.crt
    - -- snapshot-count=10000
    - --trusted-ca-file=/etc/kubernetes/pki/etcd/ca.crt
    image: k8s.gcr.io/etcd:3.4.9-1
    imagePullPolicy: IfNotPresent
```

Α

# **Question 8**

**Question Type:** MultipleChoice

You can switch the cluster/configuration context using the following command: [desk@cli] \$kubectl config use-context prod-account

Context: A Role bound to a Pod's ServiceAccount grants overly permissive permissions. Complete the following tasks to reduce the set of permissions. Task: Given an existing Pod namedweb-podrunning in the namespacedatabase. 1. Edit the existing Role bound to the Pod's ServiceAccounttest-sato only allow performing get operations, only on resources of type Pods. 2. Create a new Role namedtest-role-2in the namespacedatabase, which only allows performingupdateoperations, only on resources of typestatuefulsets. 3. Create a new RoleBinding namedtest-role-2-bindbinding the newly created Role to the Pod's ServiceAccount. Note: Don't delete the existing RoleBinding.

### **Options:**

```
candidate@cli:~$ kubectl config use-context KSCH00201
Switched to context "KSCH00201".
candidate@cli:~$ kubectl get pods -n security
                 STATUS
                           RESTARTS
NAME
                                      AGE
         READY
web-pod
        1/1
                 Running
                           0
                                      6h9m
candidate@cli:~$ kubectl get deployments.apps -n security
No resources found in security namespace.
candidate@cli:~$ kubectl describe rolebindings.rbac.authorization.k8s.io -n security
Name:
             dev-role
Labels:
             <none>
Annotations: <none>
Role:
 Kind: Role
 Name: dev-role
Subjects:
  Kind
                 Name
                           Namespace
  ServiceAccount sa-dev-1
candidate@cli:~$ kubectl describe role dev-role -n security
             dev-role
Name:
Labels:
             <none>
Annotations:
             <none>
PolicyRule:
  Resources Non-Resource URLs Resource Names Verbs
                               candidate@cli:~$ kubectl edit role/dev-role -n security
```

```
candidate@cli:~$ kubectl describe role dev-role -n security
             dev-role
Name:
Labels:
              <none>
Annotations: <none>
PolicyRule:
  Resources Non-Resource URLs Resource Names Verbs
             []
                                                [*]
candidate@cli:~$ kubectl edit role/dev-role -n security
role.rbac.authorization.k8s.io/dev-role edited
candidate@cli:~$ kubectl describe role dev-role -n security
             dev-role
Name:
Labels:
             <none>
Annotations: <none>
PolicyRule:
 Resources Non-Resource URLs Resource Names Verbs
 services []
                               \Gamma
                                                [watch]
candidate@cli:~$ kubectl get pods -n security
         READY
                 STATUS
                           RESTARTS
NAME
                                       AGE
                 Running 0
         1/1
                                       6h12m
web-pod
candidate@cli:~$ kubectl get pods/web-pod -n security -o yaml | grep serviceAccount
 serviceAccount: sa-dev-1
 serviceAccountName: sa-dev-1
     - serviceAccountToken:
candidate@cli:~$ kubectl create role role-2 --verb=update --resource=namespaces -n security
role.rbac.authorization.k8s.io/role-2 created
candidate@cli:~$ kubectl create rolebinding role-2-binding --role
--role --role=
candidate@cli:~$ kubectl create rolebinding role-2-binding --role=role-2 --serviceaccount=se
curity:sa-dev-1 -n security
rolebinding.rbac.authorization.k8s.io/role-2-binding created
candidate@cli:~$ ∏
```

Α

# **Question 9**

### **Question Type:** MultipleChoice

Context: Cluster:gvisor Master node:master1 Worker node:worker1

You can switch the cluster/configuration context using the following command:

[desk@cli] \$kubectl config use-context gvisor

Context: This cluster has been prepared to support runtime handler, runsc as well as traditional one.

Task: Create a RuntimeClass namednot-trustedusing the prepared runtime handler namesrunsc. Update all Pods in the namespace server to run onnewruntime.

### **Options:**

# 1. Create runtime class by the name of not-trusted using runsc handler

```
apiVersion: node.k8s.io/v1
kind: RuntimeClass
metadata:
name: not-trusted
handler: runsc
```

# 2. Find all the pods/deployment and edit runtimeClassName parameter to not-trusted under spec

### Explanation

[desk@cli] \$vim runtime.yaml

apiVersion: node.k8s.io/v1

kind: RuntimeClass

metadata:

name: not-trusted handler: runsc

[desk@cli] \$k apply -f runtime.yaml

[desk@cli] \$k get pods

NAME READY STATUS RESTARTS AGE

nginx-6798fc88e8-chp6r 1/1 Running 0 11m

nginx-6798fc88e8-fs53n 1/1 Running 0 11m

nginx-6798fc88e8-ndved 1/1 Running 0 11m

[desk@cli] \$k get deploy

NAME READY UP-TO-DATE AVAILABLE AGE

nginx 3/3 11 3 5m

[desk@cli] \$k edit deploy nginx

```
apiVersion: apps/v1
kind: Deployment
metadata:
  labels:
    app: nginx
  name: nginx
spec:
  replicas: 3
  selector:
    matchLabels:
      app: nginx
  strategy: {}
  template:
    metadata:
      labels:
        app: nginx
    spec:
      runtimeClassName: not-trusted  # Add this
      containers:
      - image: nginx
        name: nginx
        resources: {}
status: ()
```

Α

# **Question 10**

### **Question Type:** MultipleChoice

You can switch the cluster/configuration context using the following command: [desk@cli] \$kubectl config use-context dev A default-deny NetworkPolicy avoid to accidentally expose a Pod in a namespace that doesn't have any other NetworkPolicy defined.

Task: Create a new default-deny NetworkPolicy nameddeny-networkin the namespacetestfor all traffic of type Ingress + Egress

The new NetworkPolicy must deny all Ingress + Egress traffic in the namespacetest.

Apply the newly createddefault-denyNetworkPolicy to all Pods running in namespacetest.

You can find a skeleton manifests file at /home/cert\_masters/network-policy.yaml

## **Options:**

### **A-** Explanation:

master1 \$k get pods -n test --show-labels

#### NAME READY STATUS RESTARTS AGE LABELS

test-pod 1/1 Running 0 34s role=test,run=test-pod

testing 1/1 Running 0 17d run=testing

\$vim netpol.yaml

apiVersion: networking.k8s.io/v1

kind: NetworkPolicy

metadata:

name: deny-network

namespace: test

spec:

podSelector: {}

policyTypes:

- Ingress
- Egress

master1 \$k apply -f netpol.yaml

Explanation

controlplane \$ k get pods -n test --show-labels

NAME READY STATUS RESTARTS AGE LABELS

test-pod 1/1 Running 0 34s role=test,run=test-pod

testing 1/1 Running 0 17d run=testing

master1 \$ vim netpol1.yaml

apiVersion: networking.k8s.io/v1

kind: NetworkPolicy

metadata:

name: deny-network

namespace: test

```
spec:
podSelector: {}
policyTypes:
- Ingress
- Egress
master1 $ k apply -f netpol1.yaml
Reference:
https://kubernetes.io/docs/concepts/services-networking/network-policies/
Explanation
controlplane $ k get pods -n test --show-labels
NAME READY STATUS RESTARTS AGE LABELS
test-pod 1/1 Running 0 34s role=test,run=test-pod
testing 1/1 Running 0 17d run=testing
master1 $ vim netpol1.yaml
apiVersion: networking.k8s.io/v1
kind: NetworkPolicy
metadata:
name: deny-network
namespace: test
spec:
podSelector: {}
policyTypes:
- Ingress
- Egress
master1 $ k apply -f netpol1.yaml
```

|    | ٤   |    |     |
|----|-----|----|-----|
| ĸe | ıeı | en | ce: |

https://kubernetes.io/docs/concepts/services-networking/network-policies/

## Answer:

Α

# **To Get Premium Files for CKS Visit**

https://www.p2pexams.com/products/cks

# **For More Free Questions Visit**

https://www.p2pexams.com/linux-foundation/pdf/cks

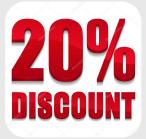